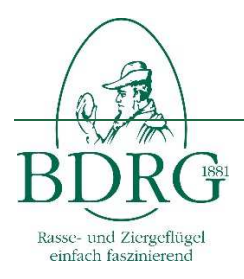

Bund Deutscher Rassegeflügelzüchter e.V. Kurzanleitung Zuchttierbestandserfassung

## **Kurzanleitung Zuchttierbestandserfassung**

Version: 2,000 Datum: 31.01.2018 Verfasser: Hansjörg Opala

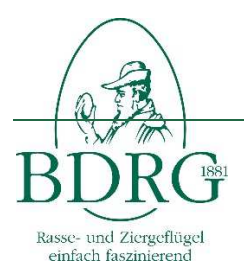

Kurzanleitung Zuchttierbestandserfassung

## **1 Grundlage**

Auch im Jahr 2018 wird in Zusammenarbeit mit der Bundesanstalt für Landwirtschaft und Ernährung die Folgeerfassung des Zuchttierbestands aller Groß- und Wassergeflügel, Hühner und Zwerghühner, Tauben und Ziergeflügel im BDRG durchgeführt.

Die Erfassung ist für den Zeitraum Februar bis Ende Juni geplant und wird über die gleiche onlinefähige Anwendung wie im letzten Jahr erfolgen.

Die Anwendung ist ab sofort unter www.bdrg-intern.de zu erreichen.

## **2 Erfassen der Daten**

Die Erfassung erfolgt in den folgenden Schritten:

- Ausdrucken und verteilen der Korrekturbögen an die Vereine. Auf dem Korrekturbogen wird der Bestand aus dem letzten Jahr gelistet und es besteht die Möglichkeit den aktuellen Bestand einzutragen. Alternativ kann auch der neutrale Erfassungsbogen benutzt werden.
- Händische Aktualisierung des Bestandes durch die Vereine.
- Eingabe des überarbeiteten Bestandes in die Anwendung durch die regionalen Ansprechpartner. Hierfür steht neben "Neuanlage" und "löschen" von Datensätzen seit diesem Jahr die Funktion "ändern" zur Verfügung.
- Zum Schluss der Eingabe die Erfassung mit dem Button "Erfassung abschließen" beenden. Nur durch diesen Schritt sind die Eingaben zentral auswertbar.
- **Nach Beschluss der Bundesversammlung vom 7. Mai 2017 werden die Daten der Zuchttierbestandserfassung künftig auf der Homepage des BDRG verfügbar gemacht.** Hierzu muss der Veröffentlichung der Daten in der Zuchttierbestandserfassung ausdrücklich zugestimmt werden.
- Da die Daten auf Vereinsebene publiziert werden bitten wir speziell die Angaben zur Vereinsführung zu überprüfen und gegebenenfalls zu ergänzen. (Daten für den ersten Vorsitzenden und der Bearbeiter (Regionaler Ansprechpartner)